## Reading

### Operation points

·Select "Read mode" from the menu.

- ·Select the target (internal memory/USB memory).
- ·Select the data, and execute reading.

### Operation details

### (1)Selecting data read

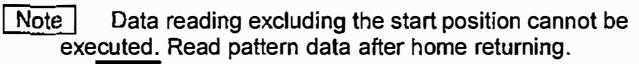

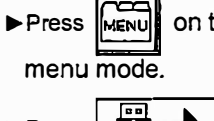

 $\blacktriangleright$  Press  $\parallel$ <sub>MENU</sub> on the standard screen, and open the

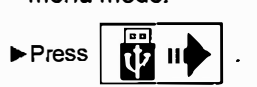

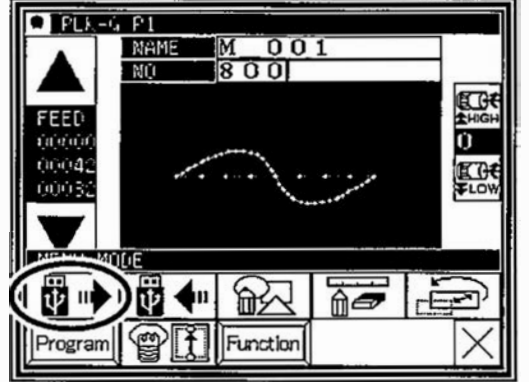

- (2)·Select the target (internal memory/USS memory).
	- $\blacktriangleright$  When the screen first opens, the mode to read from the internal memory is selected.

(The mode display at the upper left of the screen is

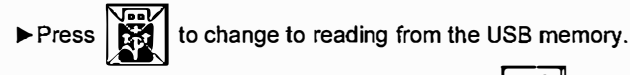

(The mode can also be changed by pressing  $\|\mathcal{I}\|$ )

Note If the USB memory is not inserted into the USB connector, USB memory icon can not be selected.

If there is a large amount of data, press  $\mathbf{I} \left( \mathbf{I} \right)$  to

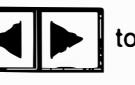

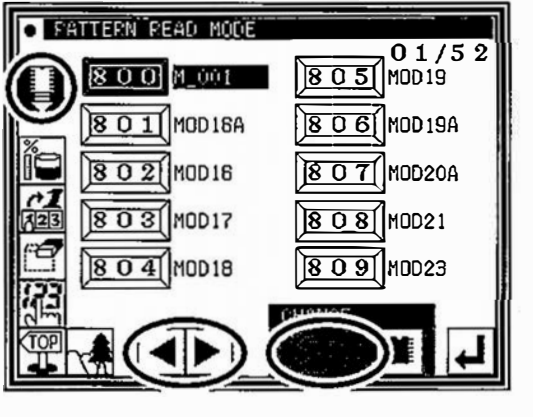

#### (3)Selecting and setting the data

change the screen.

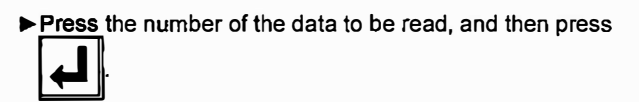

Note When you read data from the USB memory and select a data number that already exists in the internal memory, a message confirming that you overwrite the data appears. If you do not overwrite<br>the data, press the  $\left|\times\right|$  icon. If you overwrite the

data, press the icon.

�The read data will be displayed.

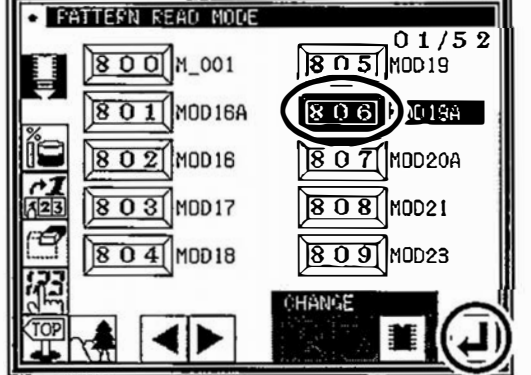

[ Caution I When the target is the USB memory, do not remove the USB memory during reading. (Doing so may result in data damage.)

icon. If you overwrite the

- (4) Specifies pattern data number 2
	- �Next press number button [6].
	- �Then all pattern data which number starts from 86 is displayed.
	- ▶ At this time, desired pattern number [861] is displayed, then press  $\overline{B}6\overline{1}$
	- $\sqrt{\frac{1}{10}}$  It is also available, if inputs 3 digits in the column as [861] and push  $\left|\overline{B}B1\right|$  button.

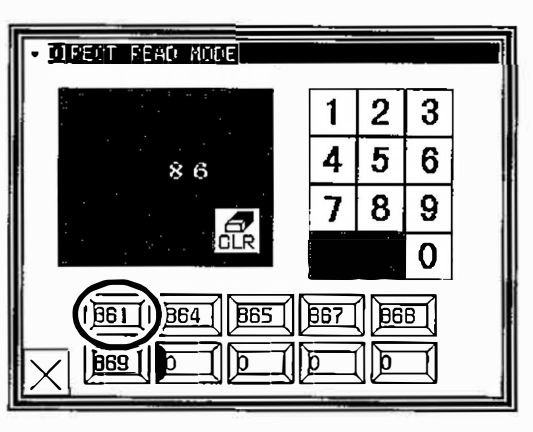

 $\frac{1}{4}$ 

- (5)Data read complete
	- �Standard screen with the figure of pattern number [861] is displayed.

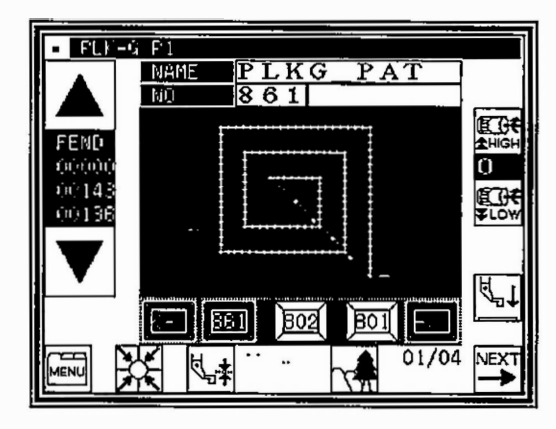

## Writing

# **Operation points**

·Select "Write mode" from the menu. Select the target (internal memory/USB memory). Set the pattern name and number, and execute writing.

## **Operation details**

(1)Selecting data write

on the standard screen, and open the  $\blacktriangleright$  Press **MENU** menu mode  $\blacktriangleright$  Press ltÞ

Data writing excluding the start position cannot be  $|$  Note executed. Write pattern data after home returning.

### (2) Setting the pattern number and name

>When the screen first opens, the mode to write to the internal memory is selected.

(The mode display at the upper left of the screen is

 $\blacktriangleright$  Press to change to writing to the USB memory. (The

mode can also be changed by pressing

Note If the USB memory is not inserted into the USB connector, USB memory icon can not be selected.

Set the pattern number and name.

N<sub>O</sub>

NAME

, and to change the name

Highlight the icon, and then change the setting.

When the icon is pressed, one of the alphanumeric characters from the right can be deleted from **AEC** 

ے<br>مطاب the pattern number or name. If press the icon, all character is deleted.

(The pattern name can have up to eight characters.

Specify the pattern number within the range of "800" to "999".)

### (3) Starting writing

Press

press

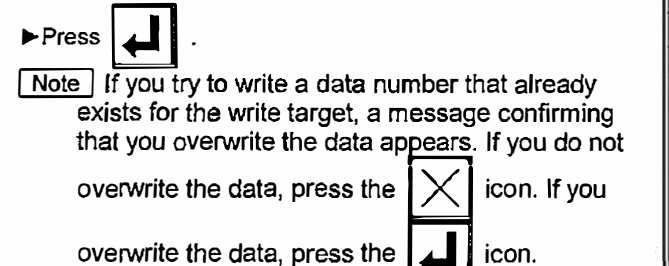

The standard screen will reappears,

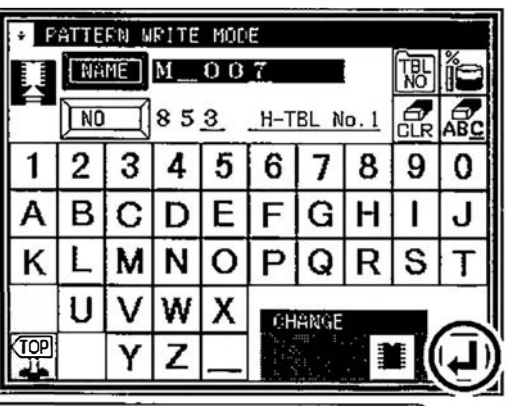

[ Caution ] When the target is the USB memory, do not remove the USB memory during writing. (Doing so may result in data damage.)

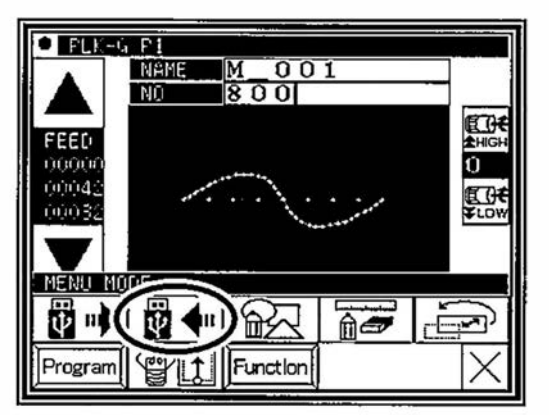

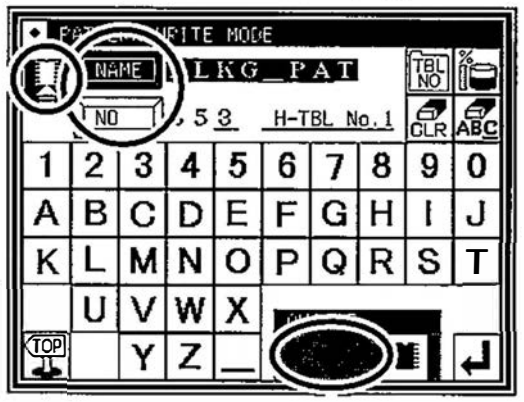